## Anleitung Firmware-Update 4.4.2 (KitKat) für Samsung Galaxy S GT-i9000

- 1. Datensicherung vornehmen (Kontakte exportieren und mit allen Daten wie Fotos usw. auf externe SD-Karte kopieren)
- 2. Handy per USB als Massenspeicher verbinden, alle Daten auf PC sichern und alle Daten löschen
- 3. Beide Zips von 4.4.2 auf **interne** SD-Karte kopieren
- 4. Akku raus und in Download-Modus gehen (Vol **down**, Home und On-Taste gleichzeitig drücken)
- 5. Odin starten und USB-Kabel anschliessen
- 6. Install 2.3.6: PDA (CODE\_),PHONE (MODEM\_) und CSC (CSC\_) auswählen und Start drücken

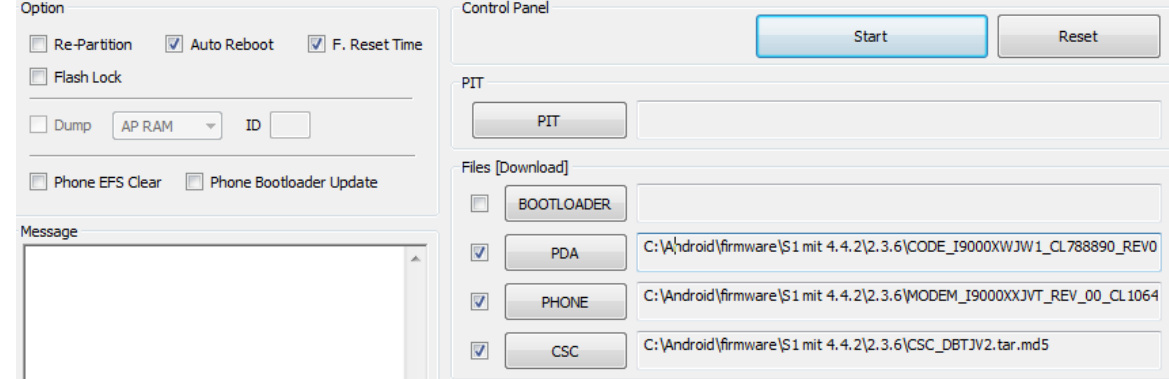

- 7. Warten bis sich Handy neu gestartet hat
- 8. Erneut Akku raus und in Download-Modus gehen
- 9. Über ODIN, Reset und dann Install Root: PDA (CF-Root...) wählen und Start drücken

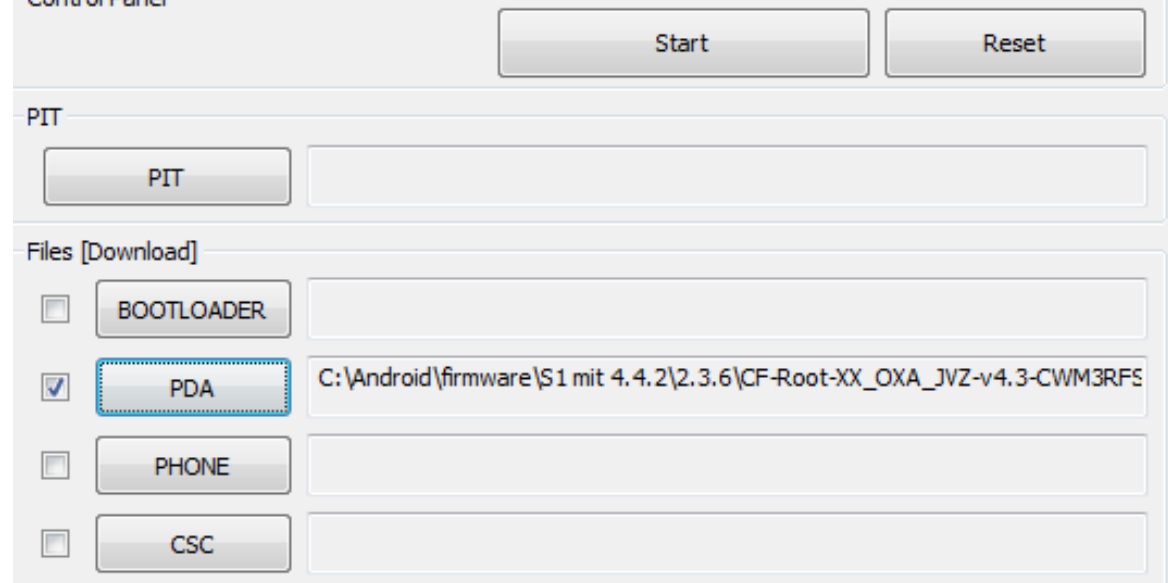

- 10. Warten bis Handy neu gestartet hat. Dann wieder Akku raus oder abschalten und in Recovery-Modus (Vol **up**, Home und On-Taste gleichzeitig drücken)
- 11. Wipe data , cache , dalvik cache (required while changing layout)
- 12. Format system and datadata (required while changing layout)
- 13. Install CyanAOSP ROM: Zip-File "KK44" für Update auswählen
- 14. Update mit "Yes" bestätigen
- 15. Install Gapps package (required): Zip-File "Gapps" auswählen
- 16. Update mit "Yes" bestätigen
- 17. Set up the ROM and leave it alone for 10-15 mins.
- 18. Reboot again and enjoy the new feeling  $\odot$
- 19. Play Store starten und "ES Explorer" runterladen/installieren
- 20. ES Explorer starten und "StockBrowser" (empfohlen) oder den "AOSP Browser Installer" from Play Store installieren. Beides ist im Ordner 4.4.2 abgelegt.
- 21. Verknüpfung zum Internet Browser in Fussleiste ablegen